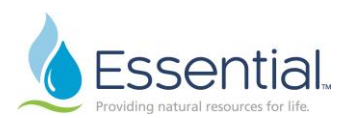

## Quick Reference Guide: Apply for a Job in Workday Role: Employee

## APPLY FOR A JOB IN WORKDAY

- 1. Log on to Workday.
- 2. Click on Menu on the left side of your screen.
- 3. Choose Career.

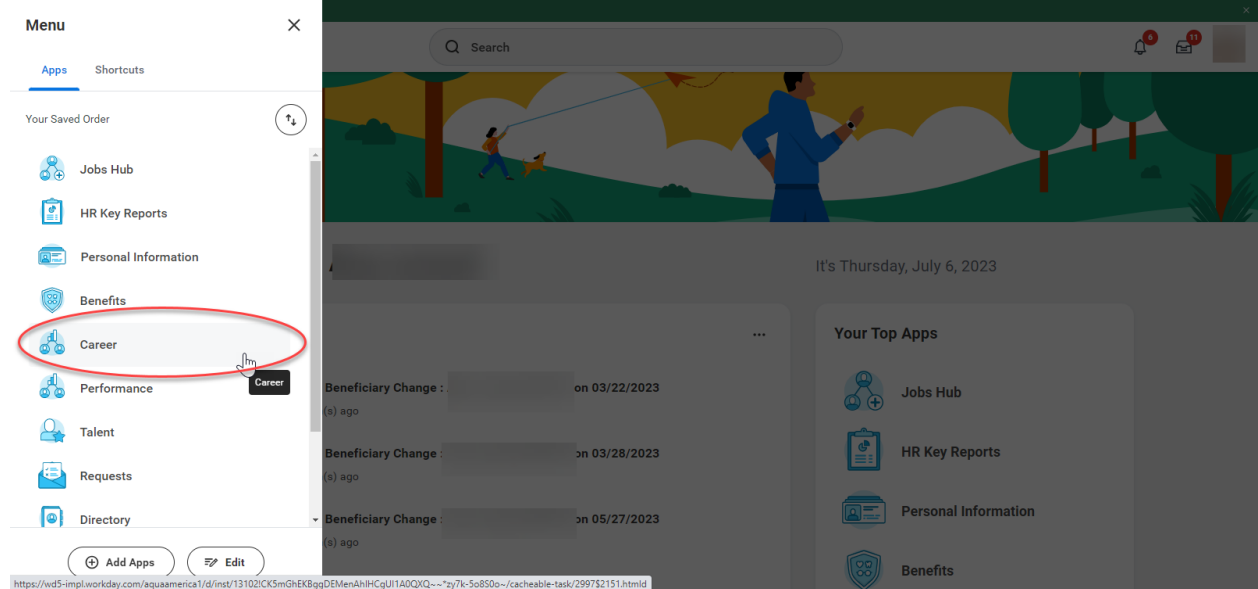

- 4. Under Actions, choose Find Jobs.
- 5. The available positions will be listed.
- 6. Use the filters to find jobs by location, hiring manager, management level etc.

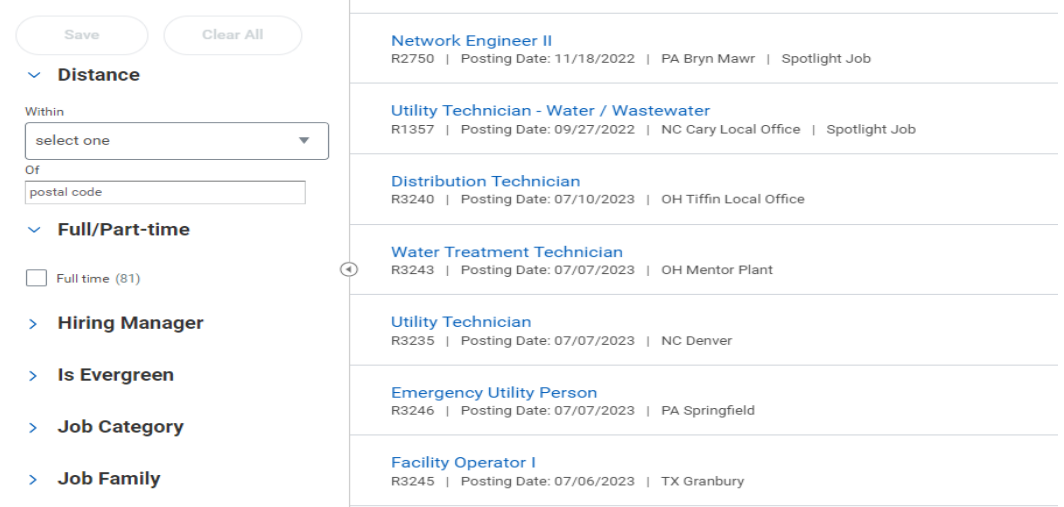

7. Click on the title of the job to review full details of the position.

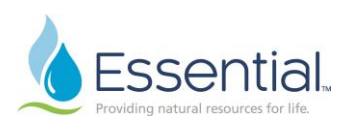

8. If you would like to apply for the job, click Apply.

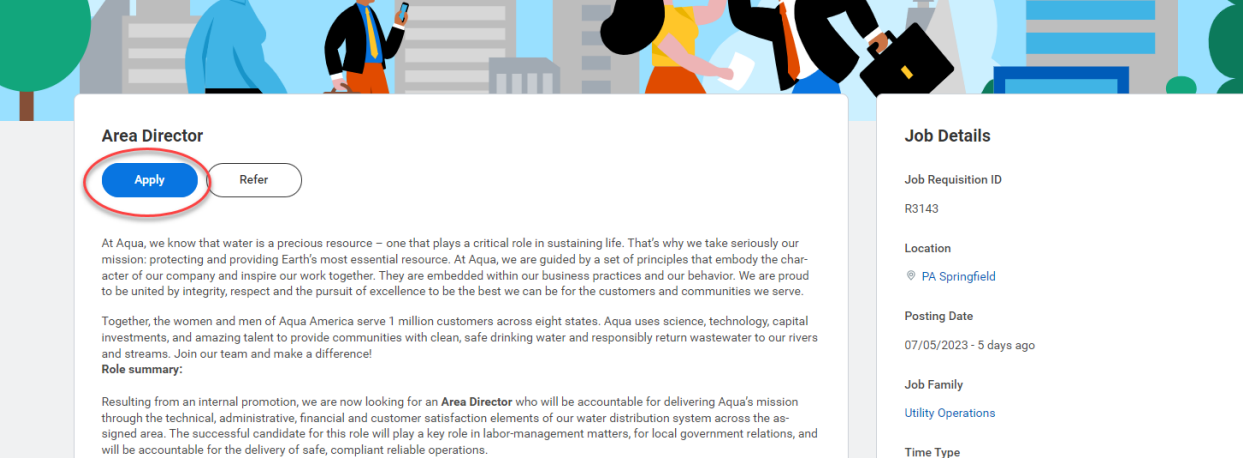

9. If you have already updated your professional profile in Workday, the information will be prepopulated when you click Apply. Click Submit once all of the information is completed.

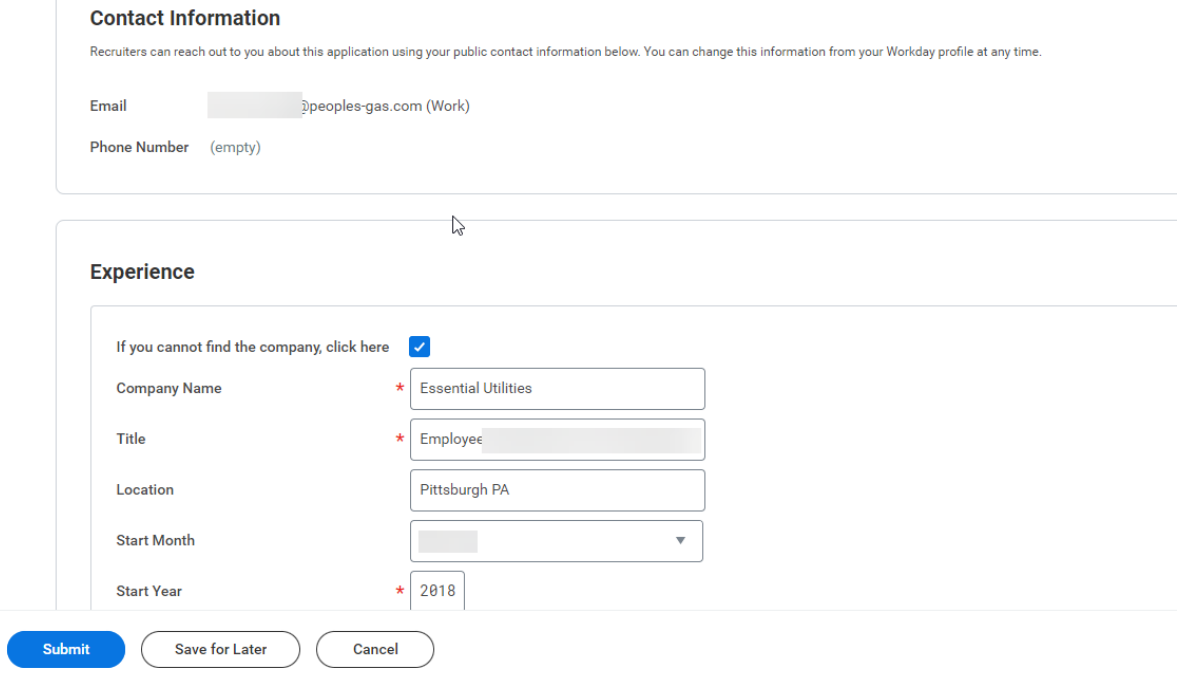